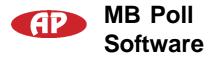

## **Modbus Poll Software**

Modbus Poll is a simple modbus communications tool developed by Witte Communications <a href="http://www.modbustools.com/modbus\_poll.asp">http://www.modbustools.com/modbus\_poll.asp</a> that can be used to read and write registers of modbus devices.

The following is a brief set of instructions for communicating with a device.

The first time Modbus Poll is used, it should be set to base 0 addressing.

This is done by selecting "Protocol Addressing (Base 0) " from the Display menu:

| File Connect          | ion Setup | Functions | Display  | View         | Window     | Help   |  |  |  |
|-----------------------|-----------|-----------|----------|--------------|------------|--------|--|--|--|
| 🗅 🚅 日                 |           |           |          |              | j ✔ Signed |        |  |  |  |
| Doctor and the second |           |           | Unsigned |              |            |        |  |  |  |
| Mbpoll1               |           |           | Hex      |              |            |        |  |  |  |
| Tx = 115              | 4: Err =  | : 1021:   | Binary   | /            |            |        |  |  |  |
| No conne              | ction     |           | Long     |              |            |        |  |  |  |
| 00101 =               | 240       | 00124     | Long     | Inverse      |            |        |  |  |  |
| 00102 =               | 1000      | 00125     | Float    |              |            |        |  |  |  |
| 00103 =               | 0         | 00126     | Float    | Inverse      | e          |        |  |  |  |
| 00104 =               | 0         | 00127     | Doub     | e            |            |        |  |  |  |
| 00105 =               | 0         | 00128     | Doubl    | -<br>e Inver | 'se        |        |  |  |  |
| 00106 =               | 1         | 00129     |          | 0 11110      |            |        |  |  |  |
| 00107 =               | 3         | 00130     | PLC A    | ddress       | es (Base 1 | )      |  |  |  |
| 00108 =               | 19        | 00131     | 🗸 Proto  | col Add      | resses (Ba | ise 0) |  |  |  |
| 00109 =               | 500       | 00132     |          |              |            | L.     |  |  |  |
| 00110 =               | 500       | 00133     | Comm     | nunicati     | on         |        |  |  |  |

the Setup menu:

| File Connection                 | Setup          | Functions                  | Display | View          | V V | Vind | ow  | Help |
|---------------------------------|----------------|----------------------------|---------|---------------|-----|------|-----|------|
| 🗅 🖻 🖥 🚭                         | Poll I<br>Opti | Definition                 | F2      | 05            | 06  | 15   | 16  | 22   |
| Mbpoll1                         |                |                            |         |               |     |      |     |      |
| Tx = 1154:<br>No connecti       | Log.<br>Logo   | ging Off                   |         | 55:           | F   | =    | 03: | SR   |
| 00101 =<br>00102 = 1<br>00103 = |                | et Counters<br>as Expfault | F12     | 10<br>0<br>20 |     |      |     |      |

At this point, the connection to the device needs to be established.

Select "Connect..." from the Connection menu:

| File     | Connection Setup                 | Functions | Display     | View    | Window  | Help |
|----------|----------------------------------|-----------|-------------|---------|---------|------|
| D        | Connect F3                       | · 日.      | <u>а</u>  л | . 05 00 | 6 15 10 | 6 22 |
|          | Disconnect VF4                   |           |             |         |         |      |
| Tx<br>No | Auto Connect<br>Quick Connect F5 | 21:       | ID =        | 255: H  | 7 = 03  | : SR |

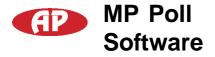

Unless the device has specifically been setup for 9600 baud, the default connections settings should be as follows:

| onnection                     |                       | 3      |
|-------------------------------|-----------------------|--------|
| Port 1                        | Mode<br>© RTU © ASCII | ОК     |
| 19200 Baud 💌<br>8 Data bits 💌 | Response timeout      | Cancel |
| None Parity 💌<br>1 Stop Bit 💌 | Flow control          |        |
| Remote Server                 | Port                  |        |
| 0.0.0.0                       | 502                   |        |

After the connection is established, it is necessary to setup the poll definitions.

This is done by selecting "Poll Definition..." from the Setup menu:

| File Connection                      | Setup Functions Display              | View Window Help |
|--------------------------------------|--------------------------------------|------------------|
|                                      | Poll Definition F2                   | 05 06 15 16 22   |
| Mbpoll1<br>Tx = 1154:<br>No connecti | Log<br>Logging Off                   | 55: F = 03: SR   |
| 00101 = 00102 = 1                    | Reset Counters F12<br>Use as Default | 10<br>0          |

Within the Poll Definitions dialog window, there are several parameters that need to be set.

*Slave ID* is the modbus address of the device being read or written. (255 is the generic address to which all devices will respond.)

*Function* should be set as 03 HOLDING REGISTER. *Address* is the starting address of the registers to be read.

*Length* is the number of registers to be read. *Scan Rate* is the frequency with which the device will be polled.

| oll Definit | ion                   |           |
|-------------|-----------------------|-----------|
| Slave ID:   | 255                   | OK        |
| Function:   | 03 HOLDING REGISTER 💌 | Cancel    |
| Address:    | 101                   | á – e hu  |
| Length:     | 40                    | Apply     |
| Scan Rate:  | 1000 ms               |           |
| 🔽 Auto Re   | ead Enable            | Read Once |

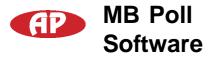

Once the Poll Definitions have been setup and applied, the main window will show a list of each register address and its corresponding value.

| الملع  |                                         |          |        | and the second second second second second second second second second second second second second second second | - Mbgo |         |             |
|--------|-----------------------------------------|----------|--------|----------------------------------------------------------------------------------------------------|--------|---------|-------------|
|        | w Window Help<br>D5 15 16 22 23 101 😵 📢 |          |        |                                                                                                    |        |         |             |
| 1001 - | 00 10 10 LE LA 101 8 10                 | 11 02 00 | - 94 T | 101123                                                                                                    | 1.1.1  | -       | distant and |
| _02    |                                         |          |        |                                                                                                    | _      | 2000 J. | Mbps        |
|        | : F = 03: SE = 1000ms                   | • 255: F | ID .   | = 130Z:                                                                                                    | Err    | 1441:   | X = 1       |
|        |                                         | 10       |        | 00124                                                                                                    | 203    | -       | 0101        |
|        |                                         | 0        |        | 00125                                                                                                    | 0      |         | 0102        |
|        |                                         | 20       |        | 00125                                                                                                    | 0      |         | 0102        |
|        |                                         | 2        |        | 00127                                                                                                    | 53     |         | 0104        |
|        |                                         | 1        |        | 00128                                                                                                    | 0      |         | 0105        |
|        |                                         | ò        |        | 00129                                                                                                    | 0      |         | 0105        |
|        |                                         | 0        |        | 00130                                                                                                    | 0      |         | 0107        |
|        |                                         | 50       |        | 00131                                                                                                    | 31     |         | 0108        |
|        |                                         | 15       |        | 00132                                                                                                    | 500    |         | 0109        |
|        |                                         | 0        |        | 00133                                                                                                    | 500    |         | 0110        |
|        |                                         | 0        |        | 00134                                                                                                    | 0      |         | 0111        |
|        |                                         | 20       |        | 00135                                                                                                    | 100    |         | 0112        |
|        |                                         | 19       |        | 00136                                                                                                    | 0      |         | 0113        |
|        |                                         | 4        |        | 00137                                                                                                    | z      |         | 0114        |
|        |                                         | 0        |        | 00138                                                                                                    | 5      |         | 0115        |
|        |                                         | 0        |        | 00139                                                                                                    | 0      |         | 0116        |
|        |                                         | 0        |        | 00140                                                                                                    | 0      |         | 0117        |
|        |                                         | -075.04  |        |                                                                                                    | 1      |         | 0118        |
|        |                                         |          |        |                                                                                                    | 10     |         | 0119        |
|        |                                         |          |        |                                                                                                    | 10     |         | 0120        |
|        |                                         |          |        |                                                                                                    | 0      | -       | 0121        |
|        |                                         |          |        |                                                                                                    | з      |         | 0122        |
|        |                                         |          |        |                                                                                                    | 10     | -       | 0123        |

In order to write a value to a specific register, select "06 Write Single Register..." from the Functions menu:

| File Connection Setup | Functions | Display    | View        | Window | Help |
|-----------------------|-----------|------------|-------------|--------|------|
| D 🗳 🖬 🎒 🗙             | Read Or   | nce        |             | F6     | 22   |
|                       | 05: Writ  | e Single C | Ioil        | F7     |      |
| Mbpoll1               | 06: Writ  | e Single F | legister    | . F8   |      |
| Tx = 1162: Err =      | 15: Writ  | e Coils    | 3           | 1 F9   | SR   |
| Timeout error         | 16: Writ  | e Registe  | rs          | F10    |      |
| 00101 = 240           | 22: Mas   | k Write R  | egister.    |        |      |
| 00102 = 1000          |           | d/Write R  | 5 T 2 3 6 1 |        |      |
| 00103 = 0             |           |            |             |        | -    |
| 00104 = 0             | Test Ce   | nter       |             |        |      |

Slave ID is the modbus address of the device.

Address is the address of the register that will be written.

Value is the value being written.

| rite Single | Register                                               | ×      |
|-------------|--------------------------------------------------------|--------|
| Slave ID:   | 255                                                    | Send   |
| Address:    | 0                                                      | Cancel |
| Value:      | Ē                                                      |        |
|             | ion<br>rite single register<br>rite multiple registers |        |